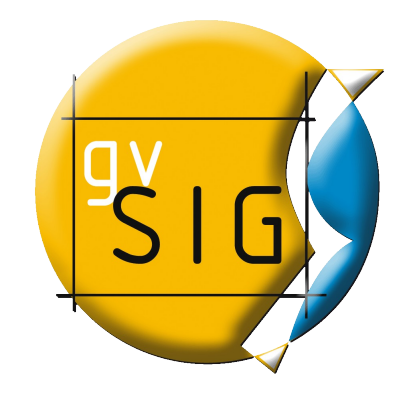

## **Instrucciones de descarga**

**Estas instrucciones son recomendables para descargas de ficheros de gran tamaño.** 

# <span id="page-0-1"></span>**Como descargar y verificar ficheros de downloads.gvsig.org**

- • [Como descargar ficheros](#page-0-0)
	- • [Sistemas GNU/Linux](#page-1-0)
	- • [Sistemas MacOS X](#page-2-1)
	- • [Sistemas Windows](#page-2-0)
- • [Como verificar los ficheros descargados](#page-3-0)

## <span id="page-0-0"></span>**Como descargar ficheros**

Los ficheros distribuidos desde este sitio se pueden obtener empleando distintos protocolos de acceso, los disponibles actualmente son *FTP*, *HTTP* y *RSYNC*.

El URL base del sitio para los distintos protocolos es:

- ftp://gysig.org/
- •<http://downloads.gvsig.org/>
- • [rsync://gvsig.org/downloads/](rsync://gvsig.org/downloads)

Para descargar ficheros utilizando los dos primeros protocolos se recomienda utilizar programas cliente capaces de trabajar con descargas parciales, ya que es habitual que haya cortes en las transferencias cuando se descargan ficheros muy grandes como imágenes de DVD.

Existen muchos programas libres (y multi plataforma) capaces de hacer descargas de ficheros empleando distintos protocolos (en nuestro caso nos interesa el *FTP* y el *HTTP*), entre ellos destacamos el *curl* [\(http://curl.haxx.se/\)](http://curl.haxx.se/) y el *wget* [\(http://www.gnu.org/software/wget/\)](http://www.gnu.org/software/wget/) ente los de línea de órdenes y el [Free Download Manager](http://www.freedownloadmanager.org/es/) entre los sistemas gráficos (sólo para sistemas **Windows**).

El *curl* viene incluido de serie en **MacOS X** y está disponible para prácticamente todas las distribuciones de **GNU/Linux**. Se puede obtener el código fuente o versiones binarias del programa para distintos sistemas desde la [web del proyecto.](http://curl.haxx.se/download.html)

El programa *wget* también está incluido en la mayoría de distribuciones de **GNU/Linux** y se puede descargar su código fuente o binarios del programa para distintos sistemas desde esta [página.](http://wget.addictivecode.org/Faq#download)

A continuación explicaremos como descargar ficheros desde los sistemas operativos más habituales empleando los programas comentados antes:

- • [Sistemas GNU/Linux](#page-1-0)
- • [Sistemas MacOS X](#page-2-1)
- • [Sistemas Windows](#page-2-0)

El uso del programa *rsync* (disponible en el URL [http://samba.org/rsync/\)](http://samba.org/rsync/) queda como ejercicio para el lector, sólo indicar que es recomendable utilizar la opción *--partial* para evitar problemas si se corta la conexión.

[\[índice de la página](#page-0-1) | [página principal](https://gvsig.org/web/) ]

#### <span id="page-1-0"></span>**Descarga de ficheros desde sistemas GNU/Linux**

Para descargar un fichero con *curl* o *wget* lo que haremos es abrir un terminal interactivo en nuestro sistema y ejecutar la siguiente orden:

curl [URL del enlace]

o

```
wget [URL del enlace]
```
Por ejemplo, en el caso del Live-DVD de las 3as Jornadas gvSIG el enlace sería:

curl http://downloads.gvsig.org/pub/images/gvSIG-1.1-Live-DVD.iso

o

wget http://downloads.gvsig.org/pub/images/gvSIG-1.1-Live-DVD.iso

Una ejecución como esta intentará descargar el fichero en el directorio actual; si después de varios intentos la conexión se corta podremos volver a intentarlo ejecutando la orden:

curl -c [URL del enlace]

o la orden:

wget -c [URL del enlace]

En el caso del Live-DVD de las 3as Jornadas gvSIG la orden sería:

curl -c http://downloads.gvsig.org/pub/images/gvSIG-1.1-Live-DVD.iso

o la orden:

wget -c http://downloads.gvsig.org/pub/images/gvSIG-1.1-Live-DVD.iso

que continuará la descarga a partir del último trozo del fichero disponible en nuestro directorio actual.

[\[índice de la página](#page-0-1) | [página principal](https://gvsig.org/web/) ]

#### <span id="page-2-1"></span>**Descarga de ficheros desde sistemas MacOS X**

Para descargar un fichero con *curl* abriremos un terminal interactivo en nuestro sistema y ejecutaremos la siguiente orden:

```
 /usr/bin/curl [URL_del_enlace]
```
En el caso del Live-DVD de las 3as Jornadas gvSIG la orden sería:

/usr/bin/curl http://downloads.gvsig.org/pub/images/gvSIG-1.1-Live-DVD.iso

Una ejecución como esta intentará descargar el fichero en el directorio actual; si después de varios intentos la conexión se corta podremos volver a intentarlo ejecutando la orden:

/usr/bin/curl -c [URL\_del\_enlace]

En el caso del Live-DVD de las 3as Jornadas gvSIG la orden sería:

/usr/bin/curl -c http://downloads.gvsig.org/pub/images/gvSIG-1.1-Live-DVD.iso

que continuará la descarga a partir del último trozo del fichero disponible en nuestro directorio actual.

[\[índice de la página](#page-0-1) | página principal]

#### <span id="page-2-0"></span>**Descarga de ficheros desde sistemas Windows**

En Windows podemos utilizar el *wget* y el *Free Download Manager* entre otros.

Si queremos utilizar el *wget* podemos descargar el binario desde esta [página](http://wget.addictivecode.org/Faq#download) (si el fichero descargado está comprimido se deberá descomprimir), abrir una consola de **MS-DOS** y entrar en la carpeta donde se encuentra el ejecutable del *wget*.

Una vez en ese directorio el uso es idéntico al de los otros sistemas, es decir, para descargar un fichero ejecutaremos una orden como la siguiente:

wget [URL del enlace]

En el caso del Live-DVD de las 3as Jornadas gvSIG la orden sería:

wget http://downloads.gvsig.org/pub/images/gvSIG-1.1-Live-DVD.iso

que intentará descargar el fichero en el directorio actual; si después de varios intentos la conexión se corta podremos volver a intentarlo ejecutando la orden:

wget -c [URL del enlace]

En el caso del Live-DVD de las 3as Jornadas gvSIG la orden sería:

wget -c http://downloads.gvsig.org/pub/images/gvSIG-1.1-Live-DVD.iso

que continuará la descarga a partir del último trozo del fichero disponible en nuestro directorio actual.

Si preferimos emplear el *Free Download Manager* lo primero que haremos es descargarlo desde esta [página](http://www.freedownloadmanager.org/es/download.htm) e instalarlo.

Una vez descargado abriremos el programa y accederemos al menú *Descargas -> Crear nueva descarga*.

Después indicaremos el URL del fichero a descargar (por ejemplo *http://downloads.gvsig.org/pub/images/gvSIG-1.1-Live-DVD.iso*) y la ruta del directorio donde queremos que se guarde el fichero.

Por último le daremos al *OK*, lo que iniciará la descarga automática, que dejará el fichero seleccionado en la ruta seleccionada.

[\[índice de la página](#page-0-1) | [página principal](https://gvsig.org/web/) ]

### <span id="page-3-0"></span>**Como validar los ficheros descargados**

Para poder verificar la integridad de los ficheros grandes distribuidos en el sitio junto con ellos se proporcionan un fichero relacionado con la extensión *.md5sum* o *.sha1sum* que contienen líneas de la forma:

resumen\_criptográfico nombre\_fichero

Donde el *resumen criptográfico* es una secuencia de valores alfanuméricos que se obtiene al aplicar una función al fichero relacionado.

Estos ficheros se pueden utilizar para validar si los ficheros descargados coinciden con los originales utilizando programas como *md5sum* y *sha1sum* (del paquete [GNU Coreutils\)](http://www.gnu.org/software/coreutils/) o utilizando herramientas del [proyecto OpenSSL](http://www.openssl.org/) (*openssl md5* y *openssl sha1*).

El paquete **GNU Coreutils** normalmente está instalado por defecto en casi todos los sistemas modernos tipo **UNIX**, en los sistemas **MacOS X** la utilidad *md5sum* está instalada por defecto y los ficheros *sha1sum* se pueden verificar utilizando la herramienta *openssl* (también instalada por defecto) y para los sistemas **Windows** tenemos múltiples implementaciones disponibles, incluyendo una utilidad no soportada de la propia [Microsoft.](http://www.microsoft.com/downloads/details.aspx?FamilyID=B3C93558-31B7-47E2-A663-7365C1686C08)

Si descargamos el fichero *gvSIG-1.1-Live-DVD.iso* y el fichero *gvSIG-1.1-Live-DVD.iso.md5sum* podemos ejecutar el siguiente programa desde la línea de órdenes para verificar el fichero:

O si preferimos utilizar la versión *sha1* haremos:

sha1sum -c gvSIG-1.1-Live-DVD.iso.sha1sum

En ambos casos la salida de la ejecución nos dirá si los ficheros son correctos o no.

[\[índice de la página](#page-0-1) | [página principal](https://gvsig.org/web/) ]